# Dell<sup>™</sup> S1709W Flat Panel Monitor User's Guide

About Your Monitor Setting Up the Monitor Operating the Monitor Troubleshooting Appendix

### Notes, Notices, and Cautions

**NOTE:** A NOTE indicates important information that helps you make better use of your computer.

SNOTICE: A NOTICE indicates either potential damage to hardware or loss of data and tells you how to avoid the problem.

CAUTION: A CAUTION indicates a potential for property damage, personal injury, or death.

Information in this document is subject to change without notice. © 2008 Dell Inc. All rights reserved.

Reproduction in any manner whatsoever without the written permission of Dell Inc. is strictly forbidden.

Trademarks used in this text: Dell and the DELL logo are trademarks of Dell Inc; Microsoft, Windows are either trademarks or registered trademarks of Microsoft Corporation in the United States and/or other countries; Adobe is a trademark of Adobe Systems Incorporated, which may be registered in certain jurisdictions. ENERGY STAR is a registered trademark of the U.S. Environmental Protection Agency. As an ENERGY STAR partner, Dell Inc. has determined that this product meets the ENERGY STAR guidelines for energy efficiency.

Other trademarks and trade names may be used in this document to refer to either the entities claiming the marks and names or their products. Dell Inc. disclaims any proprietary interest in trademarks and trade names other than its own.

#### Model S1709Wc

#### April 2008 Rev. A00

#### About Your Monitor Dell<sup>™</sup> S1709W Flat Panel Monitor User's Guide

- Package Contents
- Product Features
- Identifying Parts and Controls
- Monitor Specifications
- Plug and Play Capability
- Maintenance Guidelines

#### Package Contents

Your monitor comes with all the items shown below. Ensure that you have all the items. Contact Dell<sup>™</sup> if anything is missing.

MOTE: Some items may be optional and may not ship with your monitor. Some features or media may not be available in certain countries.

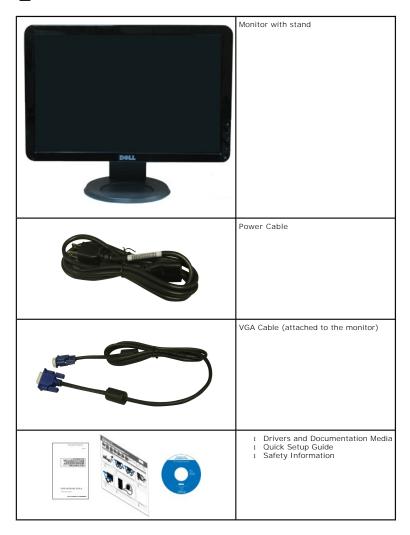

### **Product Features**

The Dell<sup>™</sup> S1709W flat panel display has an active matrix, thin-film transistor (TFT), liquid crystal display (LCD). The monitors features include:

- Dell S1709W has a 17-inch (431.8 mm) viewable area display.
- 1440x900 resolution, plus full-screen support for lower resolutions.
- Wide viewing angle to allow viewing from a sitting or standing position, or while moving from side-to-side.
- Tilt capability.
- Removable pedestal and Video Electronics Standards Association (VESA) 100mm mounting holes for flexible mounting solutions.
- Plug and play capability if supported by your system.
- On-Screen Display (OSD) adjustments for ease of set-up and screen optimization.
- Software and documentation media which includes an information file (INF), Image color Matching File (ICM), and product documentation.
- Energy Saver feature for ENERGY STAR® compliance.
- Security lock slot.

# **Identifying Parts and Controls**

### Front view

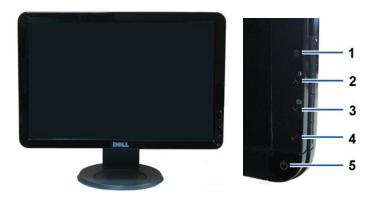

| 1. | OSD menu button                          |  |
|----|------------------------------------------|--|
| 2. | Brightness and Contrast/Up button        |  |
| 3. | Auto adjust/Down button                  |  |
| 4. | Enter button                             |  |
| 5. | Power On/Off button (with LED indicator) |  |

#### **Back View**

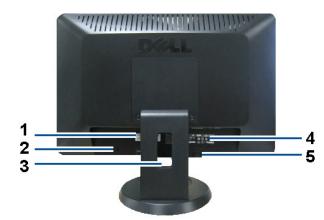

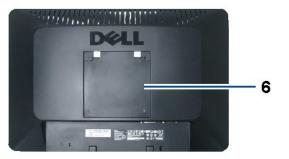

| Label | Description                                              | Use                                                  |  |
|-------|----------------------------------------------------------|------------------------------------------------------|--|
| 1     | Serial number barcode label                              | To contact Dell for technical support.               |  |
| 2     | Security lock slot                                       | To help secure your monitor.                         |  |
| 3     | Cable management slot                                    | To organize cables by placing them through the slot. |  |
| 4     | Regulatory rating label                                  | Lists the regulatory approvals.                      |  |
| 5     | Dell Soundbar mounting brackets                          | To attach the optional Dell Soundbar.                |  |
| 6     | VESA mounting holes (100mm) (Behind attached base plate) | To mount the monitor.                                |  |

# Side View

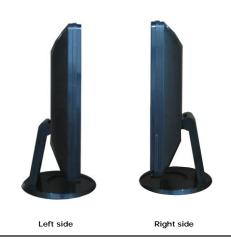

**Bottom View** 

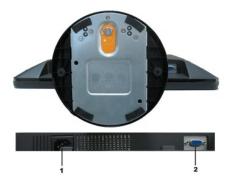

| Label | Description        | Use                                                        |  |
|-------|--------------------|------------------------------------------------------------|--|
| 1     | AC power connector | To connect the monitor power cable.                        |  |
| 2     | VGA connector      | To connect your computer to the monitor using a VGA cable. |  |

### **Monitor Specifications**

The following sections give you information about the various power management modes and pin assignments for various connectors of your monitor.

#### **Power Management Modes**

If you have VESA's DPM compliance display card or software installed in your PC, the monitor automatically reduces its power consumption when not in use. This referred to as *Power Save Mode*. If the computer detects input from keyboard, mouse, or other input devices, the monitor automatically resumes functioning. The following table shows the power consumption and signaling of this automatic power saving feature:

| VESA Modes       | Horizontal Sync | Vertical Sync | Video  | Power Indicator | Power Consumptior |
|------------------|-----------------|---------------|--------|-----------------|-------------------|
| Normal operation | Active          | Active        | Active | White           | 34 W (maximum)    |
| Active-off mode  | Inactive        | Inactive      | Blank  | Amber           | Less than 2 W     |
| Switch off       | -               | -             | -      | Off             | Less than 1 W     |

The OSD will only function in the normal operation mode. When any button except power button is pressed in Active-off mode, the following messages will be disj

| WARNING MESSAGE                              | DELL S1709W                         |
|----------------------------------------------|-------------------------------------|
| There is no signal coming from your comp     | uter.                               |
| Press any key on the keyboard or mouse t     | o wake it or press the input button |
| on your display to switch to another input s | source.                             |

Activate the computer and monitor to gain access to the OSD.

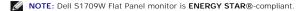

Zero power consumption in OFF mode can only be achieved by disconnecting the main cable from the monitor.

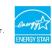

#### **Pin Assignments**

#### 15-pin D-Sub connector

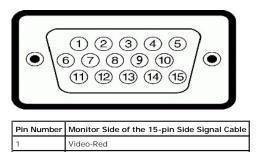

| 2  | Video-Green |
|----|-------------|
| 3  | Video-Blue  |
| 4  | GND         |
| 5  | Self-test   |
| 6  | GND-R       |
| 7  | GND-G       |
| 8  | GND-B       |
| 9  | DDC +5V     |
| 10 | GND-sync    |
| 11 | GND         |
| 12 | DDC data    |
| 13 | H-sync      |
| 14 | V-sync      |
| 15 | DDC clock   |

# Plug and Play Capability

You can install the monitor in any Plug and Play-compatible system. The monitor automatically provides the computer with its Extended Display Identification Dat (EDID) using Display Data Channel (DDC) protocols so that the system can configure itself and optimize the monitor settings. Most monitor installations are autor You can select different settings if required.

# **Flat Panel Specifications**

| Model number         | Dell S1709W Flat Panel Monitor                  |  |  |
|----------------------|-------------------------------------------------|--|--|
| Screen type          | Active matrix - TFT LCD                         |  |  |
| Screen dimensions    | 17 inches<br>(17-inch wide viewable image size) |  |  |
| Preset display area: |                                                 |  |  |
| 1 Horizontal         | 367.2mm (14.5 inches)                           |  |  |
| 1 Vertical           | 229.5mm (9.04 inches)                           |  |  |
| Pixel pitch          | 0.255mm                                         |  |  |
| Viewing angle:       |                                                 |  |  |
| 1 Horizontal         | 160° typical                                    |  |  |
| 1 Vertical           | 150° typical                                    |  |  |
| Luminance output     | 250 CD/m <sup>2</sup> (typical)                 |  |  |
| Contrast ratio       | 600 to 1 (typical)                              |  |  |
| Faceplate coating    | Anti-glare                                      |  |  |
| Backlight            | CCFL edgelight system                           |  |  |
| Response Time        | 8ms typical                                     |  |  |
| Color Gamut          | 60% (typical)*                                  |  |  |

\*Dell S1709W Flat Panel monitor color gamut (typical) is based on CIE 1976 (65%) and CIE1931 (60%) test standards.

### **Resolution Specifications**

| to 83 kHz (automatic) |
|-----------------------|
| to 83 kHz (automatic) |
| o 75 Hz (automatic)   |
| 900 at 60 Hz          |
|                       |

# **Electrical Specifications**

| Model number                           | Dell S1709W Flat Panel Monitor                                                                                  |  |  |
|----------------------------------------|----------------------------------------------------------------------------------------------------|--|--|
| Video input signals                    | Analog RGB: 0.7 Volts +/-5%, 75 ohm input<br>impedance                                                          |  |  |
| Synchronization input signals          | Separate horizontal and vertical<br>synchronizations, polarity-free TTL level, SOG<br>(Composite SYNC on green) |  |  |
| AC input voltage / frequency / current | 100 to 240 VAC/50 or 60 Hz + 3 Hz/2.0A (Max.)                                                                   |  |  |
| Inrush current                         | 120V: 30A (Max.)<br>240V: 60A (Max.)                                                                            |  |  |

### **Preset Display Modes**

The following table lists the preset modes for which Dell guarantees image size and centering:

| Display Mode      | Horizontal Frequency<br>(kHz) | Vertical Frequency<br>(Hz) | Pixel Clock (MHz) | Sync Polarity<br>(Horizontal/Vertical) |
|-------------------|-------------------------------|----------------------------|-------------------|----------------------------------------|
| VESA, 720 x 400   | 31.5                          | 70.1                       | 28.3              | -/+                                    |
| VESA, 640 x 480   | 31.5                          | 59.9                       | 25.2              | -/-                                    |
| VESA, 640 x 480   | 37.5                          | 75.0                       | 31.5              | -/-                                    |
| VESA, 800 x 600   | 37.9                          | 60.3                       | 40.0              | +/+                                    |
| VESA, 800 x 600   | 46.9                          | 75.0                       | 49.5              | +/+                                    |
| VESA, 1024 x 768  | 48.4                          | 60.0                       | 65.0              | -/-                                    |
| VESA, 1024 x 768  | 60.0                          | 75.0                       | 78.8              | +/+                                    |
| VESA, 1152 x 864  | 67.5                          | 75.0                       | 108.0             | +/+                                    |
| VESA, 1280 x 1024 | 64.0                          | 60.0                       | 108.0             | +/+                                    |
| VESA, 1280 x 1024 | 80.0                          | 75.0                       | 135.0             | +/+                                    |
| VESA, 1440 x 900  | 55.9                          | 60.0                       | 106.5             | -/+                                    |

### **Physical Characteristics**

The following table lists the monitor physical characteristics:

| Model Number                | Dell S1709W Flat Panel Monitor                                     |
|-----------------------------|--------------------------------------------------------------------|
| Connector type              | 15-pin D-subminiature, blue connector;                             |
| Signal cable type           | Analog: Detachable, D-Sub, 15pins, shipped attached to the monitor |
| Dimensions: (with stand)    |                                                                    |
| 1 Height                    | 13.52 inches (343.10 mm)                                           |
| ı Width                     | 16.35 inches (415.0 mm)                                            |
| 1 Depth                     | 7.13 inches (181.03 mm)                                            |
| Dimensions: (without stand) |                                                                    |
| 1 Height                    | 10.75 inches (272.8 mm)                                            |
| ı Width                     | 16.35 inches (415 mm)                                              |
| 1 Depth                     | 2.22 inches (56.35 mm)                                             |
| Stand dimensions:           |                                                                    |
| 1 Height                    | 10.67 inches (270.7 mm)                                            |
| 1 Width                     | 7.09 inches (180.03 mm)                                            |
| 1 Depth                     | 7.09 inches (180.03 mm)                                            |

| Weight with packaging                                                                         | 11.04 lbs (5.02 kg) |
|-----------------------------------------------------------------------------------------------|---------------------|
| Weight with stand assembly and cables                                                         | 8.62 lbs (3.92 kg)  |
| Weight without stand assembly<br>(For wall mount or VESA mount<br>considerations - no cables) | 6.2 lbs (2.82 kg)   |
| Weight of stand assembly                                                                      | 2.07 lbs (0.94 kg)  |

### **Environmental Characteristics**

| The following table lists the environmental conditions for your monitor: |
|--------------------------------------------------------------------------|
|--------------------------------------------------------------------------|

| Model Number        | Dell S1709W Flat Panel Monitor                                               |
|---------------------|------------------------------------------------------------------------------|
| Temperature         |                                                                              |
| 1 Operating         | 5° to 35°C (41° to 95°F)                                                     |
| 1 Non-operating     | Storage: -20° to 60°C (-4° to 140°F)<br>Shipping: -20° to 60°C(-4° to 140°F) |
| Humidity            |                                                                              |
| 1 Operating         | 10% to 80% (non-condensing)                                                  |
| 1 Non-operating     | Storage: 5% to 90% (non-condensing)<br>Shipping: 5% to 90%(non-condensing)   |
| Altitude            |                                                                              |
| 1 Operating         | 3,657.6m (12,000 ft) max                                                     |
| 1 Non-operating     | 12,192m (40,000 ft) max                                                      |
| Thermal dissipation | 256.08 BTU/hour (maximum)<br>119.5 BTU/hour (typical)                        |

# **Maintenance Guidelines**

#### Caring for your Monitor

CAUTION: Read and follow the <u>safety instructions</u> before cleaning the monitor.

#### A CAUTION: Before cleaning the monitor, unplug the monitor power cable from the electrical outlet.

For best practices, follow the instructions in the list below while unpacking, cleaning, or handling your monitor:

- 1 To clean your antistatic screen, slightly dampen a soft, clean cloth with water. If possible, use a special screen-cleaning tissue or solution suitable for the antistatic coating. Do not use benzene, thinner, ammonia, abrasive cleaners, or compressed air.
  1 Use a slightly dampened, warm cloth to clean the plastics. Avoid using detergent of any kind as some detergents leave a milky film on the plastics.
  1 If you notice a white powder when you unpack your monitor, wipe it off with a cloth. This white powder occurs during the shipping of the monitor.
  1 Handle your monitor with care as darker-colored monitor may scratch and show white scuff marks more than lighter-colored monitor.
  1 To help maintain the best image quality on your monitor, use a dynamically changing screen saver and power off your monitor when not in use.

# Appendix

#### Dell<sup>™</sup> S1709W Flat Panel Monitor User's Guide

- CAUTION: Safety Instruction
- FCC Notice (U.S. Only) and other regulatory information
- Contacting Dell

# CAUTION: Safety Instruction

For information on safety instructions, see the Safety information that ships with your monitor.

### FCC Notice (U.S. Only) and other regulatory information

For FCC notices and other regulatory information, see the regulatory compliance website located at www.dell.com/regulatory\_compliance.

#### **Contacting Dell**

For Customers in the United States, call 800-WWW-DELL (800-999-3355)

NOTE: If you do not have an active Internet connection, you can find contact information on your purchase invoice, packing slip, bill, or Dell product catalog.

Dell provides several online and telephone-based support and service options. Availability varies by country and product, and more services may not be available in your area. To contact Dell for sales, technical support, or customer service issues:

#### 1. Visit support.dell.com

- 2. Verify your country or region in the Choose A Country/Region drop-down menu at the bottom of the page.
- 3. Click Contact Us on the left side of the page.
- 4. Select the appropriate service or support link based on your need.
- 5. Choose the method of contacting Dell that is convenient for you.

# Setting Up Your Monitor

Dell™ S1709W Flat Panel Monitor User's Guide

# If you have a Dell<sup>™</sup> desktop or a Dell<sup>™</sup> portable computer with internet access

1. Go to http://support.dell.com, enter your service tag, and download the latest driver for your graphics card.

2. After installing the drivers for your Graphics Adapter, attempt to set the resolution to 1440x900 again.

NOTE: If you are unable to set the resolution to 1440x900, please contact Dell<sup>™</sup> to inquire about a Graphics Adapter that supports these resolutions.

## **Setting Up Your Monitor**

Dell<sup>™</sup> S1709W Flat Panel Monitor User's Guide

# If you have non Dell<sup>™</sup> desktop, portable computer, or graphic card

1. Right-click on the desktop and click Properties.

- 2. Select the Settings tab.
- 3. Select Advanced.
- 4. Identify your graphics controller supplier from the description at the top of the window (e.g. NVIDIA, ATI, Intel etc.).
- 5. Refer to the graphic card provider website for updated driver (for example, http://www.ATI.com OR http://www.NVIDIA.com ).
- 6. After installing the drivers for your Graphics Adapter, attempt to set the resolution to 1440x900 again.

NOTE: If you are unable to set the resolution to 1440x900, please contact the manufacturer of your computer or consider purchasing a graphics adapter that will support the video resolution of 1440x900.

#### Operating the Monitor Dell<sup>™</sup> S1709W Flat Panel Monitor User's Guide

- Using the Front Panel
- Using the OSD Menu
- Setting the Optimal Resolution
- Using the Dell Soundbar (Optional)
- Using the Tilt

# **Using the Front Panel**

Use the buttons on the front of the monitor to adjust the image settings.

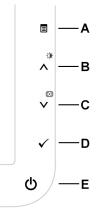

The following table describes the front panel buttons:

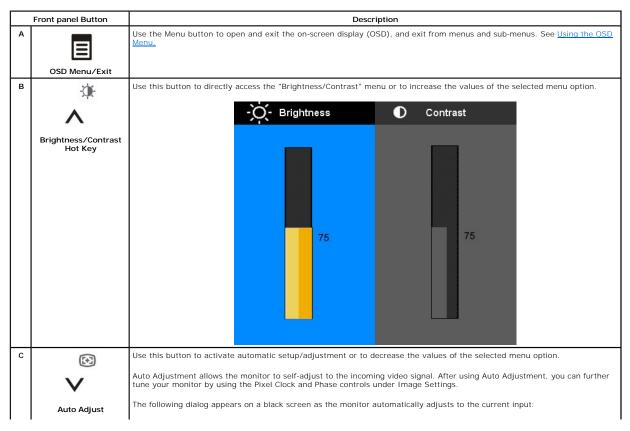

|   |                               | Auto Adjustment In Progress                                                                                                    |  |  |  |
|---|-------------------------------|----------------------------------------------------------------------------------------------------|--|--|--|
| D |                               | Use this button to select the input source or select an OSD menu option.                                                                                                    |  |  |  |
|   | $\checkmark$                  | NOTE: The floating 'Dell Self-test Feature Check' dialog appears on a black background if the monitor cannot sense a video signal. Depending upon the selected input, the following dialog boxes scroll continually on the screen. |  |  |  |
|   | Enter                         | DELL S1709W No VGA Cable                                                                                                    |  |  |  |
| E | ዑ                             | Use the Power button to turn the monitor on and off.<br>A white power light indicates that the monitor is on and fully functional. An amber power light indicates that the monitor is in<br>power save mode.                       |  |  |  |
|   | Power Button and<br>Indicator |                                                                                                    |  |  |  |

### Using the OSD Menu

NOTE: If you change the monitor settings and then either proceed to another menu option, or exit the OSD menu, the monitor automatically saves the changes. Changes are also saved if you make the changes and wait for the OSD menu to disappear.

1. Press the  $\blacksquare$  button to open the OSD menu and display the main menu.

| Menu                    |            | DELL S1709W                         |
|-------------------------|------------|-------------------------------------|
| Brightness & Contrast   | Brightness | ▶ 75                                |
| + Auto Adjust           | Contrast   | ▶ 75                                |
| Color Settings          |            |                                     |
| Display Settings        |            |                                     |
| ther Settings           |            |                                     |
|                         |            |                                     |
|                         |            |                                     |
|                         |            |                                     |
| Resolution: 1280x1024 ( | 2) 60Hz    | Optimum Resolution: 1440x900 @ 60Hz |

**NOTE:** Dell S1709W Flat Panel monitor supports analog (VGA) input only.

**WNOTE:** Positioning and Image Settings are only available when you are using the analog (VGA) connector.

- 2. Press the ∧ and ∨ buttons to move between the setting options. As you move from one icon to another, the option name is highlighted. See the table below for a complete list of all the options available for the monitor.
- 3. Press the button once to activate the highlighted option.
- 4. Press  $\boldsymbol{\Lambda}$  and  $\boldsymbol{V}$  button to select the desired parameter.
- 5. Press  $\blacksquare$  to enter the slide bar and then use the  $\Lambda$  and V buttons, according to the indicators on the menu, to make your changes.
- 6. Press the button once to return to the main menu to select another option or press the button two or three times to exit from the OSD menu.

| Icon                  | Menu and Submenus     | Description                                                                                                    |  |
|-----------------------|-----------------------|----------------------------------------------------------------------------------------------------|--|
| -Ò(-                  | Brightness & Contrast | Brightness adjusts the luminance of the backlight. Adjust Brightness first, then adjust Contrast only if further ad      |  |
| Recordson, assectance |                       | Press the $\Lambda$ button to increase luminance and push the $V$ button to decrease luminance (min 0 ~ max 100).        |  |
|                       |                       | Contrast adjusts the degree of difference between darkness and lightness on the monitor screen.                          |  |
|                       |                       | Press the $\Lambda$ button to increase the contrast and press the $V$ button to decrease the contrast (min 0 ~ max 100). |  |

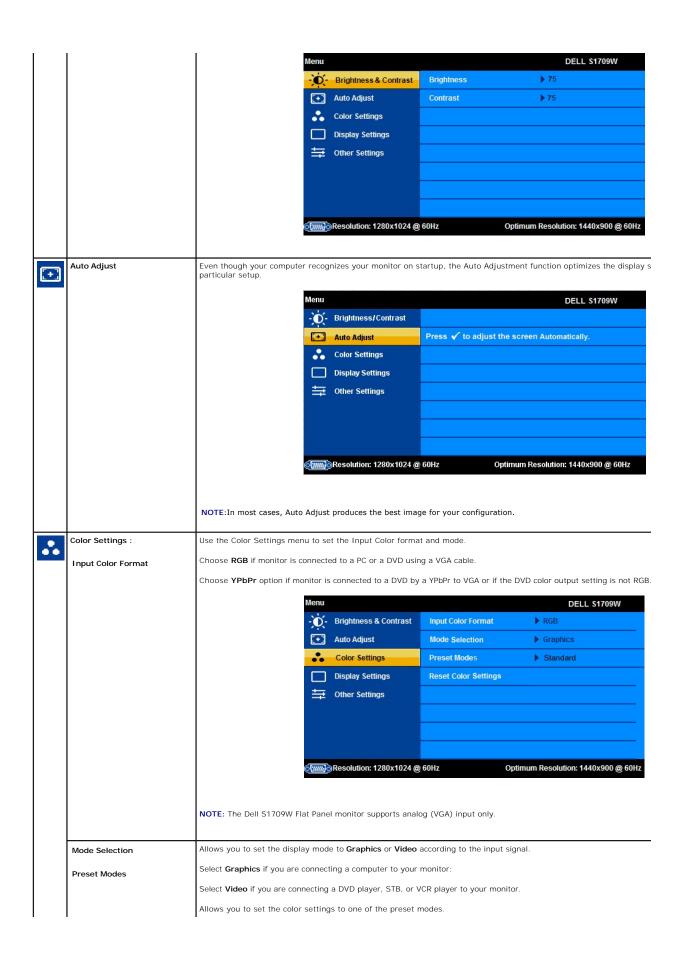

|                                                       | <ol> <li>Standard: Allows you to ut</li> <li>Multimedia: suitable for vi</li> <li>Game: suitable for clor-lr</li> <li>Cool: suitable for color-lr</li> <li>Cool: suitable for text bas</li> <li>Custom (RGB): Allows you</li> <li>100. Offers a range of 650</li> </ol>                                                                                                    | ewing media application<br>games on your comput-<br>tensive application like<br>ed application lie spread<br>to increase or decrease                                                                                                    | ns like photo or video clips<br>er.<br>image editing, movies, etc<br>dsheets, programming, tex                                                                                                    |                                                                                                    |
|-------------------------------------------------------|----------------------------------------------------------------------------------------------------|----------------------------------------------------------------------------------------------------|----------------------------------------------------------------------------------------------------|----------------------------------------------------------------------------------------------------|
|                                                       | Menu                                                                                                    |                                                                                                    |                                                                                                    | DELL S1709W                                                                                                    |
|                                                       | - Ó                                                                                                    | Brightness/Contrast                                                                                                    | Input Color Format                                                                                                    | Standard                                                                                                    |
|                                                       |                                                                                                    | Auto Adjust                                                                                                    | Mode Selection                                                                                                    | Multimedia                                                                                                    |
|                                                       |                                                                                                    | Color Settings                                                                                                    | Preset Modes                                                                                                    | Game                                                                                                    |
|                                                       |                                                                                                    | Display Settings                                                                                                    | Reset Color Settings                                                                                                    | Warm                                                                                                    |
|                                                       | <b></b>                                                                                                    | Other Settings                                                                                                    |                                                                                                    | Cool                                                                                                    |
|                                                       |                                                                                                    |                                                                                                    |                                                                                                    | Custom (RGB)                                                                                                    |
|                                                       |                                                                                                    |                                                                                                    |                                                                                                    |                                                                                                    |
|                                                       |                                                                                                    |                                                                                                    |                                                                                                    |                                                                                                    |
|                                                       |                                                                                                    | Resolution: 1280x1024 @                                                                                                    | @ 60Hz Optimu                                                                                                    | um Resolution: 1440x900 @ 60H                                                                                                    |
|                                                       | <ol> <li>Game: suitable for playing</li> <li>Nature: suitable for gener:<br/>want to restore default col</li> <li>Reset Color Settings: allo<br/>space.</li> </ol>                                                                                                    | or settings, choose Cold                                                                                                    | or Reset;                                                                                                    | e Hue (tint)/Saturation based<br>ngs. This setting is also the <i>s</i>                                                                                                    |
|                                                       | <ol> <li>Nature: suitable for generative want to restore default col</li> <li>Reset Color Settings: allo</li> </ol>                                                                                                    | al picture, web, or watch<br>or settings, choose Colo<br>ws you to restore the do<br>Brightness/Contrast                                                                                                    | or Reset;<br>efault (factory) Color settir<br>Input Color Format                                                                                                    |                                                                                                    |
|                                                       | <ol> <li>Nature: suitable for gener<br/>want to restore default col</li> <li>Reset Color Settings: allo<br/>space.</li> </ol>                                                                                                    | al picture, web, or watch<br>or settings, choose Colo<br>ws you to restore the do<br>Brightness/Contrast<br>Auto Adjust                                                                                                    | or Reset;<br>efault (factory) Color settir<br>Input Color Format<br>Mode Selection                                                                                                    | ngs. This setting is also the s                                                                                                    |
|                                                       | <ol> <li>Nature: suitable for gener<br/>want to restore default col</li> <li>Reset Color Settings: allo<br/>space.</li> </ol>                                                                                                    | al picture, web, or watcl<br>or settings, choose Colo<br>ws you to restore the de<br>Brightness/Contrast<br>Auto Adjust<br>Color Settings                                                                                                    | or Reset;<br>efault (factory) Color settin<br>Input Color Format<br>Mode Selection<br>Preset Modes                                                                                                    | ngs. This setting is also the s DELL \$1709W Movie                                                                                                    |
|                                                       | <ol> <li>Nature: suitable for gener<br/>want to restore default col</li> <li>Reset Color Settings: allo<br/>space.</li> </ol>                                                                                                    | al picture, web, or watch<br>or settings, choose Colo<br>ws you to restore the do<br>Brightness/Contrast<br>Auto Adjust<br>Color Settings<br>Display Settings                                                                                                    | or Reset;<br>efault (factory) Color settir<br>Input Color Format<br>Mode Selection                                                                                                    | DELL S1709W                                                                                                    |
|                                                       | <ol> <li>Nature: suitable for gener<br/>want to restore default col</li> <li>Reset Color Settings: allo<br/>space.</li> </ol>                                                                                                    | al picture, web, or watcl<br>or settings, choose Colo<br>ws you to restore the de<br>Brightness/Contrast<br>Auto Adjust<br>Color Settings                                                                                                    | or Reset:<br>efault (factory) Color settin<br>Input Color Format<br>Mode Selection<br>Preset Modes<br>Hue                                                                                                    | ngs. This setting is also the s DELL \$1709W Movie                                                                                                    |
|                                                       | <ol> <li>Nature: suitable for gener<br/>want to restore default col</li> <li>Reset Color Settings: allo<br/>space.</li> </ol>                                                                                                    | al picture, web, or watch<br>or settings, choose Colo<br>ws you to restore the do<br>Brightness/Contrast<br>Auto Adjust<br>Color Settings<br>Display Settings                                                                                                    | r Reset:<br>efault (factory) Color settin<br>Input Color Format<br>Mode Selection<br>Preset Modes<br>Hue<br>Saturation                                                                                                    | ngs. This setting is also the s DELL \$1709W Movie Game Sports                                                                                                    |
|                                                       | <ol> <li>Nature: suitable for gener<br/>want to restore default col</li> <li>Reset Color Settings: allo<br/>space.</li> </ol>                                                                                                    | al picture, web, or watch<br>or settings, choose Colo<br>ws you to restore the do<br>Brightness/Contrast<br>Auto Adjust<br>Color Settings<br>Display Settings                                                                                                    | r Reset:<br>efault (factory) Color settin<br>Input Color Format<br>Mode Selection<br>Preset Modes<br>Hue<br>Saturation                                                                                                    | ngs. This setting is also the s DELL \$1709W Movie Game Sports                                                                                                    |
|                                                       | <ul> <li>Nature: suitable for generic want to restore default col</li> <li>Reset Color Settings: allo space.</li> </ul>                                                                                                    | al picture, web, or watch<br>or settings, choose Colo<br>ws you to restore the do<br>Brightness/Contrast<br>Auto Adjust<br>Color Settings<br>Display Settings                                                                                                    | r Reset:<br>efault (factory) Color settin<br>Mode Selection<br>Preset Modes<br>Hue<br>Saturation<br>Reset Color Settings                                                                                                    | ngs. This setting is also the s DELL \$1709W Movie Game Sports                                                                                                    |
| Display Settings:                                     | <ul> <li>Nature: suitable for generic want to restore default col</li> <li>Reset Color Settings: allo space.</li> </ul>                                                                                                    | Auto Adjust<br>Color Settings<br>Display Settings<br>Other Settings<br>Other Settings                                                                                                    | a GOHZ OPTICAL COLOR SETTING                                                                                                    | ngs. This setting is also the s DELL \$1709W  Movie  Game  Sports Nature                                                                                                    |
| Display Settings:<br>Horizontal Position              | <ul> <li>Nature: suitable for gener want to restore default col</li> <li>Reset Color Settings: allo space.</li> </ul>                                                                                                    | al picture, web, or watch<br>or settings, choose Colo<br>ws you to restore the do<br>Brightness/Contrast<br>Auto Adjust<br>Color Settings<br>Display Settings<br>Other Settings<br>Other Settings                                                                                         | er Reset:<br>erault (factory) Color settin<br>Mode Selection<br>Preset Modes<br>Hue<br>Saturation<br>Reset Color Settings<br>6 60Hz Optimu<br>Ition and sharpness.                                                                                                    | ngs. This setting is also the s DELL \$1709W  Movie  Game  Sports Nature  um Resolution: 1440x900 @ 60H                                                                                                    |
| Horizontal Position                                   | <ul> <li>Nature: suitable for generic want to restore default col</li> <li>Reset Color Settings: allo space.</li> </ul> Menu If the space of the space of th                                                                                                    | al picture, web, or watch<br>or settings, choose Colo<br>ws you to restore the do<br>Brightness/Contrast<br>Auto Adjust<br>Color Settings<br>Display Settings<br>Other Settings<br>Other Settings<br>al position of the image                                                             | or Reset:<br>efault (factory) Color settin<br>Mode Selection<br>Preset Modes<br>Hue<br>Saturation<br>Reset Color Settings<br>0 60Hz Optimu<br>ition and sharpness.                                                                                                    | DELL \$1709W<br>DELL \$1709W<br>Movie<br>Game<br>Sports<br>Nature<br>um Resolution: 1440x900 @ 60H<br>as to move the image horizon                                                                                                    |
|                                                       | <ul> <li>Nature: suitable for generi-<br/>want to restore default col</li> <li>Reset Color Settings: allo<br/>space.</li> </ul>                                                                                                    | al picture, web, or watch<br>or settings, choose Colo<br>ws you to restore the do<br>Brightness/Contrast<br>Auto Adjust<br>Color Settings<br>Display Settings<br>Other Settings<br>Other Settings<br>al position of the image                                                             | or Reset:<br>efault (factory) Color settin<br>Mode Selection<br>Preset Modes<br>Hue<br>Saturation<br>Reset Color Settings<br>0 60Hz Optimu<br>ition and sharpness.                                                                                                    | DELL \$1709W<br>DELL \$1709W<br>Movie<br>Game<br>Sports<br>Nature<br>um Resolution: 1440x900 @ 60H<br>as to move the image horizon                                                                                                    |
| Horizontal Position                                   | <ul> <li>Nature: suitable for generic want to restore default col</li> <li>Reset Color Settings: allo space.</li> </ul> Menu If the space of the space of th                                                                                                    | al picture, web, or watch<br>or settings, choose Colo<br>ws you to restore the do<br>Brightness/Contrast<br>Auto Adjust<br>Color Settings<br>Display Settings<br>Other Settings<br>Other Settings<br>al position of the image position of the image. U                                    | or Reset:<br>efault (factory) Color setting<br>Input Color Format<br>Mode Selection<br>Preset Modes<br>Hue<br>Saturation<br>Reset Color Settings<br>0 60Hz Optimu<br>ition and sharpness.<br>e. Use the $\land$ and $\lor$ buttors t                                                                                                    | DELL \$1709W<br>DELL \$1709W<br>Movie<br>Game<br>Sports<br>Nature<br>um Resolution: 1440x900 @ 60H<br>as to move the image horizon<br>o move the image vertically.                                                                                                    |
| Horizontal Position                                   | <ul> <li>Nature: suitable for generic want to restore default col</li> <li>Reset Color Settings: allo space.</li> <li>Menu</li> <li>Menu<td>al picture, web, or watch<br/>or settings, choose Colo<br/>ws you to restore the do<br/>Brightness/Contrast<br/>Auto Adjust<br/>Color Settings<br/>Display Settings<br/>Other Settings<br/>Other Settings<br/>al position of the image<br/>position of the image. Use th</td><td>ar Reset:<br/>efault (factory) Color setting<br/>Input Color Format<br/>Mode Selection<br/>Preset Modes<br/>Hue<br/>Saturation<br/>Reset Color Settings<br/>are 60Hz Optimu<br/>ition and sharpness.<br/>b. Use the ∧ and ∨ buttors to main<br/>set he ∧ and ∨ buttons to main</td><td>DELL S1709W DELL S1709W Game Game Sports Nature um Resolution: 1440x900 @ 60H as to move the image horizon to move the image vertically. ke adjustments from 0–100.</td></li></ul> | al picture, web, or watch<br>or settings, choose Colo<br>ws you to restore the do<br>Brightness/Contrast<br>Auto Adjust<br>Color Settings<br>Display Settings<br>Other Settings<br>Other Settings<br>al position of the image<br>position of the image. Use th                            | ar Reset:<br>efault (factory) Color setting<br>Input Color Format<br>Mode Selection<br>Preset Modes<br>Hue<br>Saturation<br>Reset Color Settings<br>are 60Hz Optimu<br>ition and sharpness.<br>b. Use the ∧ and ∨ buttors to main<br>set he ∧ and ∨ buttons to main                                                                                                    | DELL S1709W DELL S1709W Game Game Sports Nature um Resolution: 1440x900 @ 60H as to move the image horizon to move the image vertically. ke adjustments from 0–100.                                                                                                    |
| Horizontal Position<br>Vertical Position<br>Sharpness | <ul> <li>Nature: suitable for gener, want to restore default coll</li> <li>Reset Color Settings: allor space.</li> <li>Menu</li> <li>Menu</li> <li>Menu</li> <li>Menu</li> <li>Use the Display Settings menu to Allows you to adjust the vertical</li> <li>Allows you to adjust the sharpne</li> <li>Allows you to finely adjust your root</li> </ul>                                                                                                    | al picture, web, or watch<br>or settings, choose Colo<br>ws you to restore the de<br>bightness/Contrast<br>Auto Adjust<br>Color Settings<br>Display Settings<br>Other Settings<br>Other Settings<br>al position of the image<br>position of the image. Use th<br>honitor to your preferen | a CoHz Optima<br>a CoHz Optima<br>a CoHz Optima<br>a CoHz Optima<br>b Color Settings<br>a CoHz Optima<br>b Color Settings<br>a CoHz Optima<br>b Color Settings<br>b Color Settings<br>c Color Settings<br>c C Color Settings<br>c C Color Settings<br>c C C Color Settings<br>c C C Color Settings<br>c C C Color Settings<br>c C C Color Settings<br>c C C Color Settings<br>c C C Color Settings<br>c C C Color Settings<br>c C C Color Settings | ngs. This setting is also the s<br>DELL S1709W<br>■ DELL S1709W<br>■ DELL S1709W |

|    |                               |                                                                                                    | Menu                                                                                 |                                                                                                    |                                                                                                    | DELL S1709W                                                                                                    |
|----|-------------------------------|----------------------------------------------------------------------------------------------------|--------------------------------------------------------------------------------------|----------------------------------------------------------------------------------------------------|----------------------------------------------------------------------------------------------------|----------------------------------------------------------------------------------------------------|
|    |                               |                                                                                                    | .0.                                                                                  | Brightness & Contrast                                                                                                    | Horizontal Position                                                                                                    |                                                                                                    |
|    |                               |                                                                                                    |                                                                                      | Auto Adjust                                                                                                    | Vertical Position                                                                                                    | > 50<br>> 50                                                                                                    |
|    |                               |                                                                                                    | •                                                                                    |                                                                                                    |                                                                                                    |                                                                                                    |
|    |                               |                                                                                                    | ••                                                                                   | Color Settings                                                                                                    | Sharpness                                                                                                    | ► 50                                                                                                    |
|    |                               |                                                                                                    |                                                                                      | Display Settings                                                                                                    | Pixel Clock                                                                                                    | ▶ 50                                                                                                    |
|    |                               |                                                                                                    | Ŧ                                                                                    | Other Settings                                                                                                    | Phase                                                                                                    | ▶ 50                                                                                                    |
|    |                               |                                                                                                    |                                                                                      |                                                                                                    | Reset Display Settings                                                                                                    |                                                                                                    |
|    |                               |                                                                                                    |                                                                                      |                                                                                                    |                                                                                                    |                                                                                                    |
|    |                               |                                                                                                    |                                                                                      |                                                                                                    |                                                                                                    |                                                                                                    |
|    | Depart Display Sattings       |                                                                                                    |                                                                                      | Resolution: 1280x1024@                                                                                                    | 60Hz 0                                                                                                    | ptimum Resolution: 1440x900 @ 60H                                                                                          |
|    | Reset Display Settings        | Select this option to rest                                                                                                    | ore defau                                                                            | ult display settings.                                                                                                    |                                                                                                    |                                                                                                    |
| L. | Other Settings :              | Use the <b>Other Setting</b> m screen, and the rotation                                                                                                    |                                                                                      |                                                                                                    | OSD, such as, the locat                                                                                                    | ion of the OSD, the amount of tin                                                                                          |
|    |                               | soloon, and the rotation of                                                                                                    |                                                                                      |                                                                                                    |                                                                                                    |                                                                                                    |
|    |                               |                                                                                                    | Menu                                                                                 |                                                                                                    |                                                                                                    | DELL S1709W                                                                                                    |
|    |                               |                                                                                                    | , O                                                                                  | Brightness & Contrast                                                                                                    | Language                                                                                                    | ▶ English                                                                                                    |
|    |                               |                                                                                                    | <b>(+)</b>                                                                           | Auto Adjust                                                                                                    | Menu Transparency                                                                                                    | ▶ 20                                                                                                    |
|    |                               |                                                                                                    | ••                                                                                   | Color Settings                                                                                                    | Menu Timer                                                                                                    | ▶ 20s                                                                                                    |
|    |                               |                                                                                                    |                                                                                      | Display Settings                                                                                                    | Menu Lock                                                                                                    | Unlock                                                                                                    |
|    |                               |                                                                                                    | ⇒                                                                                    | Other Settings                                                                                                    | DDC/CI                                                                                                    | Enable                                                                                                    |
|    |                               |                                                                                                    |                                                                                      |                                                                                                    | LCD Conditioning                                                                                                    | ▶ Disable                                                                                                    |
|    |                               |                                                                                                    |                                                                                      |                                                                                                    | Factory Reset                                                                                                    | Reset All Settings                                                                                                    |
|    | Language                      | "Allows you to choose lan                                                                                                    |                                                                                      | Resolution: 1280x1024 @                                                                                                    |                                                                                                    |                                                                                                    |
|    | Language                      |                                                                                                    | iguage of                                                                            | f the OSD menu. You ca                                                                                                    | n choose from: English,                                                                                                    | French, Spanish, German, and Ja                                                                                            |
|    | Language                      | "Allows you to choose lan<br>NOTE: The change only a                                                                                                    | iguage of                                                                            | f the OSD menu. You ca                                                                                                    | n choose from: English,                                                                                                    | French, Spanish, German, and Ja<br>g on the computer.                                                                      |
|    | Language                      |                                                                                                    | iguage of                                                                            | f the OSD menu. You ca<br>e OSD. It has no effect                                                                                                    | n choose from: English,<br>on any software running                                                                                                    | French, Spanish, German, and Ja<br>g on the computer.<br>DELL S1709W                                                       |
|    | Language                      |                                                                                                    | iguage of                                                                            | f the OSD menu. You ca<br>e OSD. It has no effect<br>Brightness/Contrast                                                                                          | n choose from: English,<br>on any software running<br>Language                                                                                                    | French, Spanish, German, and Ja<br>g on the computer.<br>DELL S1709W<br>CEnglish                                           |
|    | Language                      |                                                                                                    | iguage of<br>affects th<br>Menu                                                      | f the OSD menu. You ca<br>e OSD. It has no effect<br>Brightness/Contrast<br>Auto Adjust                                                                           | n choose from: English,<br>on any software running<br>Language<br>Menu Transparency                                                                                                    | French, Spanish, German, and Ja<br>g on the computer.<br>DELL S1709W<br>C English<br>Español                               |
|    | Language                      |                                                                                                    | iguage of                                                                            | f the OSD menu. You ca<br>e OSD. It has no effect<br>Brightness/Contrast<br>Auto Adjust<br>Color Settings                                                         | n choose from: English,<br>on any software running<br>Language<br>Menu Transparency<br>Menu Timer                                                                                                    | French, Spanish, German, and Ja<br>g on the computer.<br>DELL S1709W<br>Caracteristics<br>Español<br>Français              |
|    | Language                      |                                                                                                    | iguage of<br>affects th<br>Menu                                                      | f the OSD menu. You ca<br>e OSD. It has no effect<br>Brightness/Contrast<br>Auto Adjust<br>Color Settings<br>Display Settings                                     | n choose from: English,<br>on any software running<br>Language<br>Menu Transparency<br>Menu Timer<br>Menu Lock                                                                                                    | French, Spanish, German, and Ja<br>g on the computer.<br>DELL S1709W<br>Finglish<br>Español<br>Français<br>Deutsch         |
|    | Language                      |                                                                                                    | iguage of<br>affects th<br>Menu                                                      | f the OSD menu. You ca<br>e OSD. It has no effect<br>Brightness/Contrast<br>Auto Adjust<br>Color Settings                                                         | n choose from: English,<br>on any software running<br>Language<br>Menu Transparency<br>Menu Timer<br>Menu Lock<br>DDC/C1                                                                                                    | French, Spanish, German, and Ja<br>g on the computer.<br>DELL S1709W<br>Caralish<br>Español<br>Français                    |
|    | Language                      |                                                                                                    | iguage of<br>affects th<br>Menu                                                      | f the OSD menu. You ca<br>e OSD. It has no effect<br>Brightness/Contrast<br>Auto Adjust<br>Color Settings<br>Display Settings                                     | n choose from: English,<br>on any software running<br>Language<br>Menu Transparency<br>Menu Lock<br>DDC/Cl<br>LCD Conditioning                                                                                                    | French, Spanish, German, and Ja<br>g on the computer.<br>DELL S1709W<br>Finglish<br>Español<br>Français<br>Deutsch         |
|    | Language                      |                                                                                                    | iguage of<br>affects th<br>Menu                                                      | f the OSD menu. You ca<br>e OSD. It has no effect<br>Brightness/Contrast<br>Auto Adjust<br>Color Settings<br>Display Settings                                     | n choose from: English,<br>on any software running<br>Language<br>Menu Transparency<br>Menu Timer<br>Menu Lock<br>DDC/C1                                                                                                    | French, Spanish, German, and Ja<br>g on the computer.<br>DELL S1709W<br>Finglish<br>Español<br>Français<br>Deutsch         |
|    | Language                      |                                                                                                    | inguage of<br>affects the<br>Menu                                                    | f the OSD menu. You ca<br>e OSD. It has no effect<br>Brightness/Contrast<br>Auto Adjust<br>Color Settings<br>Display Settings<br>Other Settings                   | n choose from: English,<br>on any software running<br>Language<br>Menu Transparency<br>Menu Timer<br>Menu Lock<br>DDC/C1<br>LCD Conditioning<br>Factory Reset                                                                             | French, Spanish, German, and Ja<br>g on the computer.<br>DELL S1709W<br>✓English<br>Español<br>Français<br>Deutsch<br>日本語  |
|    | Language                      |                                                                                                    | inguage of<br>affects the<br>Menu                                                    | f the OSD menu. You ca<br>e OSD. It has no effect<br>Brightness/Contrast<br>Auto Adjust<br>Color Settings<br>Display Settings                                     | n choose from: English,<br>on any software running<br>Language<br>Menu Transparency<br>Menu Timer<br>Menu Lock<br>DDC/C1<br>LCD Conditioning<br>Factory Reset                                                                             | French, Spanish, German, and Ja<br>g on the computer.<br>DELL S1709W<br>Finglish<br>Español<br>Français<br>Deutsch         |
|    | Language                      |                                                                                                    | inguage of<br>affects the<br>Menu                                                    | f the OSD menu. You ca<br>e OSD. It has no effect<br>Brightness/Contrast<br>Auto Adjust<br>Color Settings<br>Display Settings<br>Other Settings                   | n choose from: English,<br>on any software running<br>Language<br>Menu Transparency<br>Menu Timer<br>Menu Lock<br>DDC/C1<br>LCD Conditioning<br>Factory Reset                                                                             | French, Spanish, German, and Ja<br>g on the computer.<br>DELL S1709W<br>✓English<br>Español<br>Français<br>Deutsch<br>日本語  |
|    | Language                      |                                                                                                    | inguage of<br>affects the<br>Menu                                                    | f the OSD menu. You ca<br>e OSD. It has no effect<br>Brightness/Contrast<br>Auto Adjust<br>Color Settings<br>Display Settings<br>Other Settings                   | n choose from: English,<br>on any software running<br>Language<br>Menu Transparency<br>Menu Timer<br>Menu Lock<br>DDC/C1<br>LCD Conditioning<br>Factory Reset                                                                             | French, Spanish, German, and Ja<br>g on the computer.<br>DELL S1709W<br>✓English<br>Español<br>Français<br>Deutsch<br>日本語  |
|    | Language<br>Menu Transparency | NOTE: The change only a                                                                                                    | iguage o<br>affects the<br>Menu<br>                                                  | f the OSD menu. You ca<br>e OSD. It has no effect<br>Brightness/Contrast<br>Auto Adjust<br>Color Settings<br>Display Settings<br>Other Settings                   | n choose from: English,<br>on any software running<br>Language<br>Menu Transparency<br>Menu Timer<br>Menu Lock<br>DDC/C1<br>LCD Conditioning<br>Factory Reset<br>60Hz Optin                                                               | French, Spanish, German, and Ja<br>g on the computer.<br>DELL S1709W<br>✓English<br>Español<br>Français<br>Deutsch<br>日本語  |
|    |                               | NOTE: The change only a                                                                                                    | nguage of<br>affects th<br>Menu<br>I                                                 | f the OSD menu. You ca<br>e OSD. It has no effect<br>Brightness/Contrast<br>Auto Adjust<br>Color Settings<br>Display Settings<br>Other Settings                   | n choose from: English,<br>on any software running<br>Language<br>Menu Transparency<br>Menu Timer<br>Menu Lock<br>DDC/C1<br>LCD Conditioning<br>Factory Reset<br>60Hz Optin                                                               | French, Spanish, German, and Ja<br>g on the computer.<br>DELL S1709W<br>✓ English<br>Español<br>Français<br>Deutsch<br>日本語 |
|    | Menu Transparency             | NOTE: The change only a                                                                                                    | iguage o'<br>affects th<br>Menu<br>                                                  | f the OSD menu. You ca<br>e OSD. It has no effect<br>Brightness/Contrast<br>Auto Adjust<br>Color Settings<br>Display Settings<br>Other Settings                   | n choose from: English,<br>on any software running<br>Language<br>Menu Transparency<br>Menu Timer<br>Menu Lock<br>DDC/C1<br>LCD Conditioning<br>Factory Reset<br>60Hz Optin                                                               | French, Spanish, German, and Ja<br>g on the computer.<br>DELL S1709W<br>✓English<br>Español<br>Français<br>Deutsch<br>日本語  |
|    | Menu Transparency             | NOTE: The change only a                                                                                                    | iguage o'<br>affects th<br>Menu<br>                                                  | f the OSD menu. You ca<br>e OSD. It has no effect<br>Brightness/Contrast<br>Auto Adjust<br>Color Settings<br>Display Settings<br>Other Settings                   | n choose from: English,<br>on any software running<br>Language<br>Menu Transparency<br>Menu Timer<br>Menu Lock<br>DDC/C1<br>LCD Conditioning<br>Factory Reset<br>60Hz Optin                                                               | DELL S1709W  ✓ English  Español  Français  Deutsch  日本語  mum Resolution: 1440x900 @ 60Hz                                   |
|    | Menu Transparency             | NOTE: The change only a         NOTE: The change only a         Allows you to change the         The OSD stays active for remains active after the l seconds.         Allows you to control use | Iguage of<br>affects th<br>Menu<br>I<br>menu tr<br>as long a<br>ast time<br>r access | f the OSD menu. You ca<br>e OSD. It has no effect<br>Brightness/Contrast<br>Auto Adjust<br>Color Settings<br>Display Settings<br>Other Settings<br>Other Settings | n choose from: English,<br>on any software running<br>Language<br>Menu Transparency<br>Menu Lock<br>DDC/C1<br>LCD Conditioning<br>Factory Reset<br>60Hz Optin<br>the ∧ and ∨ buttons<br>Timer allows you to ad<br>Jse the ∧ and ∨ buttons | French, Spanish, German, and Ja<br>g on the computer.<br>DELL S1709W<br>✓English<br>Español<br>Français<br>Deutsch<br>日本語  |

|                  | NOTE: You can also lock or unlock the OSD by pushing and holding the 🗏 button for 15 seconds.                                                                                                    |
|------------------|----------------------------------------------------------------------------------------------------|
| DCC/CI           | Display Data Channel/Command Interface allows you to adjust the monitor parameters (brightness, color, balance software applications on your computer. You can disable this feature by selecting <b>Disable</b> . The following warning                                                                        |
|                  | WARNING MESSAGE DELL S1709W                                                                                                    |
|                  | The function of adjusting display setting using PC application will be disabled.                                                                                                    |
|                  | Do you wish to disable DDC/Cl ?                                                                                                    |
|                  | No                                                                                                    |
|                  | Yes                                                                                                    |
|                  | Select Yes to disable DDC/CI and No to exit with out making changes.                                                                                                    |
|                  |                                                                                                    |
| LCD Conditioning | enable this feature by selecting <b>Enable</b> . The following error message appears:                                                                                                    |
| LCD Conditioning |                                                                                                    |
| LCD Conditioning | DELL \$1709W                                                                                                    |
| LCD Conditioning | enable this feature by selecting <b>Enable</b> . The following error message appears:<br>WARNING MESSAGE DELL S1709W                                                                                                    |
| LCD Conditioning | enable this feature by selecting <b>Enable</b> . The following error message appears:<br><b>DELL S1709W</b><br>WARNING MESSAGE<br>The feature will help reduce minor cases of image retention. Depending on the                                                                                                |
| LCD Conditioning | enable this feature by selecting Enable. The following error message appears:<br>WARNING MESSAGE DELL S1709W The feature will help reduce minor cases of image retention. Depending on the degree of image retention, the program may take some time to run. Do you wish to continue?                          |
| LCD Conditioning | enable this feature by selecting Enable. The following error message appears:<br>WARNING MESSAGE DELL S1709W The feature will help reduce minor cases of image retention. Depending on the degree of image retention, the program may take some time to run. Do you wish to continue? No                       |
| LCD Conditioning | enable this feature by selecting Enable. The following error message appears:<br>DELL S1709W<br>WARNING MESSAGE<br>The feature will help reduce minor cases of image retention. Depending on the<br>degree of image retention, the program may take some time to run.<br>Do you wish to continue?<br>No<br>Yes |

### **OSD** Warning Messages

The following warning messages may appear on the screen indicating that the monitor is out of synchronization.

| WARNING MESSAGE                     | DELL S1709W                |
|-------------------------------------|----------------------------|
| OUT OF RANGE SIGNAL.                |                            |
| Cannot display this video mode,chan | ige computer display input |
| to 1440x900@60Hz                    |                            |

This means that the monitor cannot synchronize with the signal that it receives from the computer. Either the signal is too high or too low for the monitor to use. See <u>Specifications</u> for the Horizontal and Vertical frequency ranges addressable by this monitor. Recommended mode is 1440 X 900 @ 60Hz.

NOTE: The floating Dell Self-test Feature Check dialog appears on-screen if the monitor cannot sense a video signal.

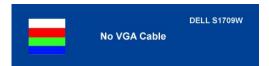

#### MOTE: The Dell S1709W Flat Panel monitor supports VGA input only.

Occasionally, no warning message appears, but the screen is blank. This could also indicate that the monitor is not synchronizing with the computer. See General Problems for more information.

## Setting the Optimum Resolution

- Right-click on the desktop and select **Properties**. Select the **Settings** tab. Set the screen resolution to 1440 x 900. 1.
- 2. 3. 4.
- Click OK.

If you do not see 1440 x 900 as an option, you may need to update your graphics driver. Depending on your computer, complete one of the following procedures.

If you have a Dell desktop or portable computer:

o Go to support.dell.com, enter your service tag, and download the latest driver for your graphics card.

If you are using a non-Dell computer (portable or desktop):

- Go to the support site for your computer and download the latest graphic drivers.
   Go to your graphics card website and download the latest graphic drivers.

# Using the Dell Soundbar (Optional)

The Dell Soundbar is a stereo two channel system adaptable to mount on Dell Flat Panel Displays. The Soundbar has a rotary volume and on/off control to adjust the overall system level, a blue LED for power indication, and two audio headset jacks.

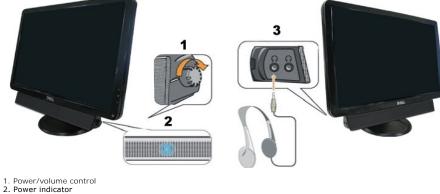

- 3. Headphone connectors

#### Using the Tilt

You can tilt the monitor to best fit your viewing needs.

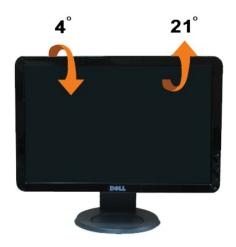

# **Setting Up Your Monitor**

Dell<sup>™</sup> S1709W Flat Panel Monitor

# Setting the display resolution to 1440X900 (Optimal)

For optimal display performance while using the Microsoft Windows operating systems, set the display resolution to 1440 x 900 pixels by performing the following steps:

1. Right-click on the desktop and click Properties.

2. Select the Settings tab.

3. Move the slider-bar to the right by pressing and holding left-mouse button and adjust the screen resolution to 1440X900.

4. Click OK.

If you do not see 1440X900 as an option, you may need to update your graphics driver. Please choose the scenario below that best describes the computer system you are using, and follow the provided directions:

1: If you have a Dell<sup>™</sup> desktop or a Dell<sup>™</sup> portable computer with internet access.

2: If you have non Dell<sup>™</sup> desktop, portable computer, or graphic card.

# **Dell™** S1709W **Flat Panel Monitor**

- 1 User's Guide
- 1 Setting the display resolution to 1440x900 (Optimal)

# Information in this document is subject to change without notice. $\textcircled{\mbox{\sc c}}$ 2008 Dell Inc. All rights reserved

Reproduction in any manner whatsoever without the written permission of Dell Inc. is strictly forbidden.

Trademarks used in this text: Dell and the DELL logo, are trademarks of Dell Inc.: Microsoft and Windows are either trademarks or registered trademarks of Microsoft Corporation in the United States and/or other countries; Adobe is a trademark of Adobe Systems Incorporated, which may be registered in certain Jurisdictions. ENERGY STAR is a registered trademark of the U.S. Environmental Protection Agency. As an ENERGY STAR partner, Dell Inc. has determined that this product meets the ENERGY STAR guidelines for energy efficiency.

Other trademarks and trade names may be used in this document to refer to either the entities claiming the marks and names or their products. Dell Inc. disclaims any proprietary interest in trademarks and trade names other than its own.

#### Model S1709Wc

April 2008 Rev. A00

#### Setting Up the Monitor Dell<sup>™</sup> S1709W Flat Panel Monitor User's Guide

- Attaching the Base
- Connecting Your Monitor
- Organizing Your Cables
- Attaching the Optional Dell Soundbar
- Removing the Base

# Attaching the Base

MOTE: The base is detached when the monitor is shipped from the factory.

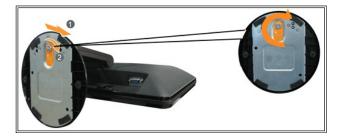

To attach the base of the stand to the monitor stand:

- 1. Place the monitor on a stable flat table.
- 2. Align the groove on the stand base to the raiser on the monitor.
- 3. Turn the thumb screw clockwise to tighten the monitor stand base and raiser.

# **Connecting Your Monitor**

CAUTION: Before you begin any of the procedures in this section, follow the safety instructions.

### Connecting Your Monitor Using a VGA Cable

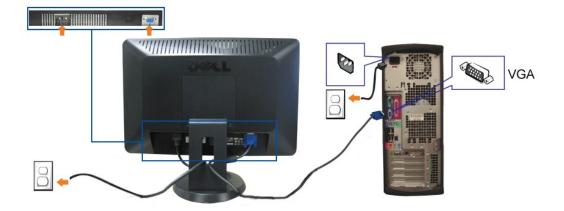

1. Turn off your computer and disconnect the power cable.

2. If you are using the monitor, connect the blue VGA cable to the blue connector on the computer and monitor.

3. Connect the power cable.

4. Turn on your monitor and computer. If you do not see an image, see Troubleshooting your monitor.

# **Organizing Your Cables**

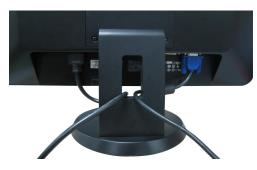

After attaching all necessary cables to your monitor and computer, (See <u>Connecting Your Monitor</u> for cable attachment), use the cable management slot to neatly organize all cables as shown above.

# Attaching the Optional Dell Soundbar

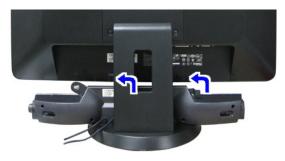

S NOTICE: Do not use with any device other than Dell Soundbar.

- 1. Working from the rear of the monitor, attach the Soundbar aligning the two slots with the two tabs along the bottom rear of the monitor.
- 2. Slide the Soundbar to the left until it snaps into place.
- 3. Connect the Soundbar to the external power adapter.
- 4. Insert the lime-green mini stereo plug from the rear of the Soundbar into the computer's audio output jack.

### **Removing the Base**

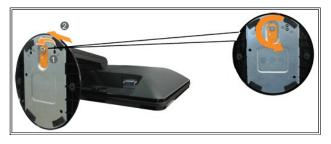

To remove the base of the stand from the monitor:

- 1. Place the monitor panel on soft cloth or cushion on a stable flat table.
- 2. Turn the thumb screw counter-clockwise to loosen the base and raiser.
- 3. Detach the base away from the monitor stand raiser.

#### Troubleshooting Dell™ S1709W Flat Panel Monitor User's Guide

- Troubleshooting Your Monitor General Problems
- Product Specific Problems
- Troubleshooting Your Soundbar

CAUTION: Before you begin any of the procedures in this section, follow the safety instructions.

### **Troubleshooting Your Monitor**

#### Self-Test Feature Check (STFC)

Your monitor provides a self-test feature that allows you to check whether your monitor is functioning properly. If your monitor and computer are properly connected but the monitor screen remains dark, run the monitor self-test by performing the following steps:

- Turn off both your computer and monitor. Unplug the video cable from the back of the computer or monitor. To ensure proper Self-Test operation, remove the analog (blue connector) cable from 2. the back of computer or monitor.
- 3. Turn on the monitor

The floating **Dell Self-test Feature Check** dialog box should appear on-screen on a black background if the monitor cannot sense a video signal and is working correctly. While in self-test mode, the power LED remains white. Also, depending upon the selected input, one of the dialogs shown below will continuously scroll through the screen.

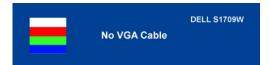

This box also appears during normal system operation if the video cable becomes disconnected or damaged. Turn off your monitor and reconnect the video cable, then turn on both your computer and the monitor. If your monitor screen remains blank after you use the previous procedure, check your video controller and computer system; your monitor is functioning properly.

#### **Built-in Diagnostics**

Your monitor has a built-in diagnostic tool that helps you determine if the screen abnormality you are experiencing is an inherent problem with your monitor, or with your computer system and graphic card.

MOTE: You can run the built-in diagnostics only when the video cable is unplugged and the monitor is in self-test mode.

To run the built-in diagnostics:

- Ensure that the screen is clean (no dust particles on the surface of the screen). Unplug the video cable(s) from the back of the computer or monitor. The monitor then goes into the self-test mode.
- Press and hold the and A buttons on the front panel, simultaneously for 2 seconds. A gray screen appears.
   Carefully inspect the screen for abnormalities.
- Press the A button on the front panel again. The color of the screen changes to red.
   Inspect the display for any abnormalities.
   Repeat steps 5 and 6 to inspect the display in green, blue, and white colored screens.

The test is complete when the white screen appears. To exit, press the  $\Lambda$  button again.

If you do not detect any screen abnormalities upon using the built-in diagnostic tool, the monitor is functioning properly. Check the video card and computer

#### **OSD** Warning Messages

The following warning messages may appear on the screen indicating that the monitor is out of synchronization.

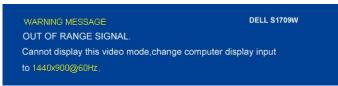

This means that the monitor cannot synchronize with the signal that it receives from the computer. Either the signal is too high or too low for the monitor to use. See <u>Monitor Specifications</u> for the Horizontal and Vertical frequency ranges addressable by this monitor. Recommended mode is 1440 X 900 @ 60Hz.

Occasionally, no warning message appears, but the screen is blank. This could also indicate that the monitor is not synchronizing with the computer or that the monitor is in power save mode.

### **General Problems**

The following table contains general information about common monitor problems you might encounter.

| COMMON SYMPTOMS           | PROBLEM DESCRIPTION                   | POSSIBLE SOLUTIONS                                                                                                    |
|---------------------------|---------------------------------------|----------------------------------------------------------------------------------------------------|
| No Video/Power LED off    | No picture, monitor is dead           | Check connection integrity at the both ends of the video cable, verify that the monitor and computer are plugged into a working electrical outlet, and that you have pressed the power button.                                                                                                    |
| No Video/Power LED on     | No picture or no brightness           | <ol> <li>Press the input select button in the front of the monitor and ensure the correct<br/>input source is selected.</li> <li>Increase brightness &amp; contrast controls.</li> <li>Perform monitor self-test feature check.</li> <li>Check for bent or broken pins on the end of the video cable.</li> <li>Reboot your computer and monitor.</li> <li>Run the built-in diagnostics.</li> </ol> |
| Poor Focus                | Picture is fuzzy, blurry, or ghosting | <ol> <li>Push Auto Adjust button.</li> <li>Adjust Phase and Clock controls via OSD.</li> <li>Eliminate video extension cables.</li> <li>Perform monitor reset.</li> <li>Lower video resolution or increase font size.</li> </ol>                                                                                                    |
| Shaky/Jittery Video       | Wavy picture or fine movement         | <ol> <li>Push Auto Adjust button.</li> <li>Adjust Phase and Clock controls via OSD.</li> <li>Perform monitor reset.</li> <li>Check environmental factors.</li> <li>Relocate and test in another room.</li> </ol>                                                                                                    |
| Missing Pixels            | LCD screen has spots                  | <ol> <li>Cycle power on-off</li> <li>These are pixels that are permanently off and this is a natural defect that occurs<br/>in LCD technology.</li> <li>Run the built-in diagnostics.</li> </ol>                                                                                                    |
| Brightness Problems       | Picture too dim or too bright         | <ol> <li>Perform monitor reset.</li> <li>Push Auto Adjust button.</li> <li>Adjust brightness &amp; contrast controls.</li> </ol>                                                                                                    |
| Geometric Distortion      | Screen not centered correctly         | <ol> <li>Perform monitor reset on "Position Settings Only".</li> <li>Push Auto Adjust button.</li> <li>Adjust the centering controls.</li> <li>Ensure monitor is in proper video mode.</li> </ol>                                                                                                    |
| Horizontal/Vertical Lines | Screen has one or more lines          | <ol> <li>Perform monitor reset.</li> <li>Push Auto Adjust button.</li> <li>Adjust Phase and Clock controls via OSD.</li> <li>Perform monitor self-test feature check and determine if these lines are also in self-test mode.</li> <li>Check for bent or broken pins.</li> <li>Run the built-in diagnostics.</li> </ol>                                                                            |
| Sync Problems             | Screen is scrambled or appears torn   | <ol> <li>Perform monitor reset.</li> <li>Push Auto Adjust button.</li> <li>Adjust Phase and Clock controls via OSD.</li> <li>Perform monitor self-test feature check to determine if scrambled screen appears<br/>in self-test mode.</li> <li>Check for bent or broken pins.</li> <li>Boot up in the "safe mode".</li> </ol>                                                                       |
| LCD Scratched             | Screen has scratches or smudges       | <ol> <li>Turn monitor off and clean the screen.</li> <li>For cleaning instruction, see <u>Caring for your Monitor.</u></li> </ol>                                                                                                    |
| Safety Related Issues     | Visible signs of smoke or sparks      | <ol> <li>Do not perform any troubleshooting steps.</li> <li>Monitor needs to be replaced.</li> </ol>                                                                                                    |
| Intermittent Problems     | Monitor malfunctions on and off       | <ol> <li>Ensure monitor is in proper video mode.</li> <li>Ensure video cable connection to computer and to the flat panel is secure.</li> </ol>                                                                                                    |

|                                       |                                                                    | <ol> <li>Perform monitor reset.</li> <li>Perform monitor self-test feature check to determine if the intermittent problem<br/>occurs in self-test mode.</li> </ol>                                   |
|---------------------------------------|--------------------------------------------------------------------|----------------------------------------------------------------------------------------------------|
| Image Retention (from a static image) | Faint Shadow from the static image displayed appears on the screen | 1 Use the Power Management feature to turn off the monitor at all times when not<br>in use. Alternatively, use a dynamically changing screen saver left on the monitor<br>for a long period of time. |

# Product Specific Problems

| SPECIFIC SYMPTOMS                                             | WHAT YOU EXPERIENCE                                                 | POSSIBLE SOLUTIONS                                                                                              |
|---------------------------------------------------------------|---------------------------------------------------------------------|----------------------------------------------------------------------------------------------------|
| Screen image is too small                                     | Image is centered on screen, but does not fill entire viewing area. | 1 Perform monitor reset on "All Settings."                                                                      |
| Cannot adjust the monitor with the buttons on the front panel | OSD does not appear on the screen.                                  | <ol> <li>Turn off the monitor, unplug the power cord and then plug<br/>back and turn on the monitor.</li> </ol> |

# Troubleshooting Your Soundbar

| COMMON<br>SYMPTOMS         | WHAT YOU EXPERIENCE                                                                 | POSSIBLE SOLUTIONS                                                                                                    |
|----------------------------|-------------------------------------------------------------------------------------|----------------------------------------------------------------------------------------------------|
| No Sound                   | No power to Soundbar, the<br>power indicator is off.<br>(built-in DC power supply.) | <ol> <li>Turn the Power/Volume knob on the Soundbar clockwise to the middle position; check if the<br/>power indicator (green LED) on the front of the Soundbar is illuminated.</li> <li>Confirm that the power cable from the Soundbar is plugged into the adapter.</li> </ol>                                                                                                    |
| No Sound                   | Soundbar has power - power<br>indicator is on.                                      | <ol> <li>Plug the audio line-in cable into the computer's audio out jack.</li> <li>Set all Microsoft® Windows® volume controls to their maximum.</li> <li>Play some audio content on the computer (i.e. audio CD, or MP3).</li> <li>Turn the Power/Volume knob on the Soundbar clockwise to a higher volume setting.</li> <li>Clean and reseat the audio line-in plug.</li> <li>Test the Soundbar using another audio source (i.e. portable CD player).</li> </ol>                                                                                                    |
| Distorted Sound            | Computer's sound card is used as the audio source.                                  | <ol> <li>Clear any obstructions between the Soundbar and the user.</li> <li>Confirm that the audio line-in plug is completely inserted into the jack of the sound card.</li> <li>Set all Windows volume controls to their midpoints.</li> <li>Decrease the volume of the audio application.</li> <li>Turn the Power/Volume knob on the Soundbar counter-clockwise to a lower volume setting.</li> <li>Clean and reseat the audio line-in plug.</li> <li>Troubleshoot the computer's sound card.</li> <li>Test the Soundbar using another audio source (i.e. portable CD player).</li> </ol> |
| Distorted Sound            | Other audio source is used.                                                         | <ol> <li>Clear any obstructions between the Soundbar and the user.</li> <li>Confirm that the audio line-in plug is completely inserted into the jack of the audio source.</li> <li>Decrease the volume of the audio source.</li> <li>Turn the Power/Volume knob on the Soundbar counter-clockwise to a lower volume setting.</li> <li>Clean and reseat the audio line-in plug.</li> </ol>                                                                                                    |
| Unbalanced Sound<br>Output | Sound from only one side of<br>Soundbar.                                            | <ol> <li>Clear any obstructions between the Soundbar and the user.</li> <li>Confirm that the audio line-in plug is completely inserted into the jack of the sound card or<br/>audio source.</li> <li>Set all Windows audio balance controls (L-R) to their midpoints.</li> <li>Clean and reseat the audio line-in plug.</li> <li>Troubleshoot the computer's sound card.</li> <li>Test the Soundbar using another audio source (i.e. portable CD player).</li> </ol>                                                                                                    |
| Low Volume                 | Volume is too low.                                                                  | <ol> <li>Clear any obstructions between the Soundbar and the user.</li> <li>Turn the Power/Volume knob on the Soundbar clockwise to the maximum volume setting.</li> <li>Set all Windows volume controls to their maximum.</li> <li>Increase the volume of the audio application.</li> <li>Test the Soundbar using another audio source (i.e. portable CD player).</li> </ol>                                                                                                    |

Free Manuals Download Website <u>http://myh66.com</u> <u>http://usermanuals.us</u> <u>http://www.somanuals.com</u> <u>http://www.4manuals.cc</u> <u>http://www.4manuals.cc</u> <u>http://www.4manuals.cc</u> <u>http://www.4manuals.com</u> <u>http://www.404manual.com</u> <u>http://www.luxmanual.com</u> <u>http://aubethermostatmanual.com</u> Golf course search by state

http://golfingnear.com Email search by domain

http://emailbydomain.com Auto manuals search

http://auto.somanuals.com TV manuals search

http://tv.somanuals.com